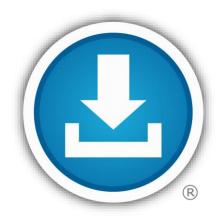

# BlueButton Download/Share my data

#### **For More Information**

Sign up to receive TOL News and Events Emails https://public.govdelivery.com /accounts/USMHSDHSS/sub scriber/new

> TOL Customer Service Available 24/7/365 1 (800) 600 9332

OCONUS Telephone Numbers located at "Contact Us"

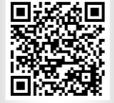

| nedical logistics | Defense Health Services Systems |
|-------------------|---------------------------------|
|                   | DHSS                            |
| Intest states     | Program Executive Office        |

#### What is the Department of Defense TOL Blue Button?

The Department of Defense (DoD) Blue Button is hosted on TOL. You can login to TOL with your Common Access Card (CAC), Premium Department of Defense (DoD) Self-Service (DS) Logon, or Defense Finance and Accounting Services (DFAS) myPay credentials, to view, download, print, or share your available Personal Health Data (PHD). Blue Button PHD is extracted from AHLTA, the military's electronic health record.

#### What are the benefits of the DoD TOL Blue Button?

- Provides convenient access to your PHD
- Engages/encourages participation in your own health care
- Allows you to populate a Personal Health Record of your preference
- Enables data sharing with your family, care giver, DoD provider, non-DoD health care system or provider, and/or keep/store it as part of your personal records

#### What personal health data does the DoD TOL Blue Button provide?

- Medication profile (DoD and VA data)
- Allergy profile (DoD and VA data)
- Problem lists (DoD and VA data)
- Encounters (DoD data only)
- Laboratory results (DoD and VA data)
- Radiology results (DoD and VA data)
- Vital signs (DoD and VA data)
- Immunizations (DoD AHLTA data only)

#### What features does the DoD TOL Blue Button provide?

- View all your available PHD or tailor a summary report
- Download, save, and print PHD in portable document format (.pdf) or text (.txt)
- Share your PHD in XML-formatted continuity of care document (CCD)\*

\*See page 2 for CCD file sharing instructions

### How do I download my DoD Blue Button Personal Health Data from TOL?

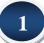

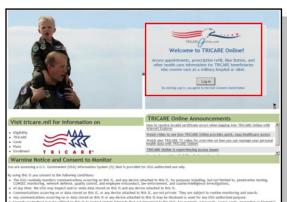

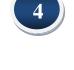

5

|      |                                        |                 |                                  | Personal Health                                                                                               | Sum     | mar     | y for 1             | Test N Tol                                          |                     |          |                   |                                       |
|------|----------------------------------------|-----------------|----------------------------------|----------------------------------------------------------------------------------------------------|---------|---------|---------------------|-----------------------------------------------------|---------------------|----------|-------------------|---------------------------------------|
|      |                                        |                 | DOB: 20 Dec 1962   SSN: ****6126 |                                                                                                    |         |         |                     |                                                     |                     |          |                   |                                       |
| (    | Blue Button<br>Downloa<br>My Data      | a               | u may not                        | ewing information availat<br>information can not<br>tice that some or all of yo<br>re working to resolve this | t be mo | odified | using T<br>health r | RICARE Onlin                                        | e.<br>Ilaving consi |          | ,                 | vint 🕜 He<br>Espand /<br>H Collapse / |
| Labo | iratory Results                        |                 |                                  | Details.   Options                                                                                            |         | Med     | lication            | 5                                                   |                     |          | Detail            | L   Gettons                           |
|      | Range 22 Hox 2011 -                    | 22 Feb 2013 /   | All Lab Typ                      | eri / 2 results                                                                                               |         | Dat     | Range               | 22 Feb 2008 - 21                                    | 2 Feb 2013 / J      | II Meds  | 7.6 results       |                                       |
| 8    |                                        | Туре            |                                  | Date/Time Collected                                                                                           |         | 18      | Refill?             | Rx Humber                                           | Medication          | ř        | Order Date *      | Last Fill Date                        |
| 8    |                                        | mistry /Hemetol |                                  | 14 Jan 2013 @ 1228                                                                                            |         | •       | B                   | G41145                                              | POTASSRUM           | CHEO     | 29 Oct 2010       | 29 Oct 2012                           |
|      | Test Name Result Units Reference Eange |                 |                                  |                                                                                                    |         |         |                     | Medication: POTASSUM OR OFFICE (SLOW-K)-PO 8WEQ TAB |                     |          |                   |                                       |
|      | HERMTOCRIT                             |                 | s (37-47)                        |                                                                                                    |         |         |                     | Prescription Expiration Date: 28 Oct 2011           |                     |          |                   |                                       |
|      | Ordering Pros                          | ider: PROVIDER  | 706.2                            |                                                                                                    |         |         | 3                   | Refits Authorize                                    | ndt: 15             | Refills  | Left: 2           |                                       |
|      | Ordering Loca                          | tion: NADIGAN A | WC :                             |                                                                                                    |         |         |                     | Days Supplied: 3                                    | 0                   | Quanti   | ty: 40            |                                       |
| ж    | OEK7 Ch                                | enistry Henatol | 102                              | 13 Jun 2013 @ 0906                                                                                            |         |         |                     | Status: ACTIVE                                      |                     | Order    | ng Provider: Phar | macist, TOL                           |
|      | Test Name                              | Result          | Units                            | Reference Range                                                                                               |         |         |                     | Last Fill Location                                  | cinul fildates      | Facility | Name: NHC POR     | ISHOUTH                               |
|      | CREAT                                  | 1.8 H           | mg/dL                            | (0.7-1.2)                                                                                                    |         |         | 0                   | Getteel                                             | FLROSEMID           | E fLA    | 08 Nov 2010       | 01 Apr 2012                           |
|      | BUN                                    | 10.0 H          | mg/dt.                           | (7-17)                                                                                                    |         | 1       | 1                   | Medication: FUR                                     |                     |          |                   |                                       |
|      | GLUCOSE                                | 120 H           | mg/dL                            | (65-105)                                                                                                    |         |         |                     | Prescription Exp                                    |                     |          |                   |                                       |
|      | SODIUM                                 | 104 L           | mmol/L                           | (137-145)                                                                                                    |         |         |                     | Refits Authorize                                    |                     |          | filis Left: 2     |                                       |
|      | POTASSIUM                              | 5.0             | mmol/L                           | (2.5-5.7)                                                                                                    |         |         |                     | Days Supplied: 3                                    |                     |          | uentity: 40       |                                       |
|      | CL                                     | 110 H           | mmol/L                           | (98-107)                                                                                                    |         |         |                     |                                                     |                     |          | dering Provider:  | ROUTER.                               |
|      | CALORATEDO                             | 980 278         | mQs/hg                           | (273-304)                                                                                                    |         |         | 1.1                 | Status: ACTIVE                                      |                     |          | LOH               |                                       |
| - 1  |                                        |                 |                                  |                                                                                                    |         |         |                     |                                                     | IN PORTSMOUTH       |          |                   |                                       |

| Access TRICARE On                                                                                                    | line using DS Logon, CAC, or DFAS | (?)Help Center                                                                                                    |  |  |
|----------------------------------------------------------------------------------------------------|-----------------------------------|----------------------------------------------------------------------------------------------------|--|--|
| DS LOGON ?                                                                                                    | CAC 🕑                             | DFAS myPay PIN ?                                                                                                    |  |  |
| Department of Defense<br>DS Logon Username<br>DS Logon Password<br>Renet DL Logon Password<br>Kenset DL Logon Password<br>Login | Common Access Card                | Defense Finance and Accou<br>Service<br>MyPay Login M<br>Pearst DFAS Webry cosin M<br>Forest DFAS Webry cosin M<br>Forest DFAS Mebry Parameter |  |  |
|                                                                                                    | Need a DS LOGON?                  | Register                                                                                                    |  |  |
| Have a DS L                                                                                                    | OGON activation letter?           | Activate                                                                                                    |  |  |
| Need to up                                                                                                    | ograde your DS LOGON?             | Upgrade                                                                                                    |  |  |
| Need to manage your                                                                                                    | logon profile settings?           | Manage                                                                                                    |  |  |

| Tadas/s finite: Thursday, 7 June 2014 ( not ) cerim: 29 and (                                                                                                    | and the second second se |                                                                                                    |                                                                                 |
|----------------------------------------------------------------------------------------------------|----------------------------------------------------------------------------------------------------|----------------------------------------------------------------------------------------------------|---------------------------------------------------------------------------------|
| O 🕄 🕞 Appointme                                                                                                    | ents 🕛 Blue Button 🛞                                                                                                    | Rx Refill                                                                                                    | O Profile                                                                       |
|                                                                                                    | i.                                                                                                    | -                                                                                                    | TRICA                                                                           |
|                                                                                                    |                                                                                                    |                                                                                                    |                                                                                 |
| G Appointments                                                                                                    | Blue Button                                                                                                    | Rx F                                                                                                    | Refill                                                                          |
| Appointments<br>Make new, view future appointments, and cancel<br>military hospital or clinic appointments. View your para<br>appointments. Act on behalf of yourself and your fami<br>members.                                                                                           | Securely view, download, print, or share your lab<br>results, radiology results, medication profile,                                                                                                    | efill your pres<br>fck-up, Check                                                                                         | criptions for military hos                                                      |
| Make new, view future appointments, and cancel<br>military hospital or clinic appointments. View your pa<br>appointments. Act on behalf of yoursalf and your fam                                                                                                    | Securely view, download, print, or share your lab<br>results, radiology results, medication profile,<br>encounters, problem lists, immunizations, and vital                                                                                                    | efill your pres<br>fck-up, Check                                                                                         | criptions for military hos                                                      |
| take new, view future appointments, and cancel<br>military heaptal or clinic appointments. View your pa<br>appointments. Act on bahard of yourself and your factor<br>emitters.<br>O Profile<br>Update your optification and reminder settings, escal                                     | Securely view, download, print, or share your lab<br>t results, radiology results, medication profile,<br>by encounters, problem lists, immunizations, and vital<br>signs.                                                                                                    | etill your pres<br>tdi.up, Check<br>f yourselil and                                                                      | oriptions for military hos<br>your prescription status,<br>your family members. |
| Index news, vice future appointments, and cancel<br>subtary by the property of the property of the appointments. Act on behalf of yourself and your taxon<br>members.                                                                                                    | Securely view, download, print, or share your lab<br>t results, radialogy results, moducation portile,<br>y encounter, problem lists, immunitations, and vital<br>signs.<br>Ousleik Linkes                                                                                                    | etill your pres<br>tok-up. Check<br>f yourself and                                                                       | oriptions for military hos<br>your prescription status,<br>your family members. |
| Induk now, view future appointments, and cancel<br>military hapital or clinic appointments. View pro-<br>gramments and appointments of a second second<br>members.<br>© Profile<br>Update your cotification and reminder settings, email<br>addresses, or model plane market for reminder | Security view, demending print, or where your table<br>reveals, radioting yoursats, needlaten portfat,<br>we encounters, problem flats, inernantizations, and vitat<br>sign.<br>Outlet Links<br>Many of the following flats external to TOL will open i                                                                                                    | etill your pres<br>idd-up. Check<br>of yourself and<br>n a new browser. The<br>TERCARE for<br>TERCARE for<br>TERCARE for | oriptions for military hos<br>your prescription status,<br>your family members. |

| ) | Blue Button<br>Download<br>My Data                                                                                                    |                                                                                                    |
|---|----------------------------------------------------------------------------------------------------|----------------------------------------------------------------------------------------------------|
|   | I systems is subject to privacy and security safeguards<br>and Accountability Act (HPAA). However, these privan<br>health data you printout or download and save to the<br>computer you are currently using to access TOL. Wh<br>personal health data you downloaded and saved is n<br>device you selected BE CAREFUL! By downloading<br>responsibility to protect and otherwise secure that da<br>safeguarding the privacy or security of personal health<br>and the privacy or security of personal health. | fard drive or other data storage devices available to the<br>en you log out of TOL or close your browser, any<br>ot deleted, instead it remains on the hard drive or storage<br>or printing personal health data, you acknowledge your<br>la. You also acknowledge that DoD is not responsible for<br>h data you print out or save to the selected data storage<br>and integrity of your downloaded personal health data. |
|   | To save your PHI, select the personal health dat                                                                                                    |                                                                                                    |
|   | want:                                                                                                    | a types, the date range and the me format you                                                                                                    |
|   | Data Types:                                                                                                    |                                                                                                    |
|   |                                                                                                    |                                                                                                    |
|   | Chemistry/Hematology Lab Results Microbia<br>Results                                                                                                    | ology Lab Results 🔽 Anatomic Pathology Lab                                                                                                    |
|   | Medications                                                                                                    | Problem List                                                                                                    |
|   | Active Inactive                                                                                                    | Active Inactive                                                                                                    |
|   | Other                                                                                                    |                                                                                                    |
|   | R Encounters Allergies                                                                                                    |                                                                                                    |
|   | <ul> <li>From: 23 Apr 2008</li> <li>To: 23 Apr 2013</li> <li>Max date range is 5 years from today. (mm/dd/yy)</li> <li>C Last 7 days</li> </ul>                                                                                                    | y or dd mmm yyyy)                                                                                                    |
|   | Save as Text Save as PDF                                                                                                    | Save as CCD Cancel                                                                                                    |
|   | Note: In order for Internet Explorer to save file downloo<br>Tools > Internet Options > [Security tab] > Internet ico<br>"Automatic prompting for file downloads" and "File dow<br>download request.                                                                                                    |                                                                                                    |

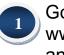

Go to www.tricareonline.com and click "**Log in**".

Log in with your Premium DS Logon, DoD CAC or DFAS myPay credentials. If you do not have DS Logon credentials and would like to, click "Register".

- 3 Click "**Blue Button**" on the TOL home page or top navigation bar access your personal health data.
  - By default, TOL displays a summary of your personal health data. Select the "+" symbol to expand all of your personal health data. Select the "-" symbol to collapse all of your personal health data into a summary.

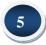

Select the "**Blue Button Download My Data**" icon to save personal health data to your computer or print. Specify the data types, date range and file format to download your data.

### How do I download my DoD CCD from TOL?

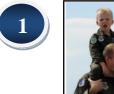

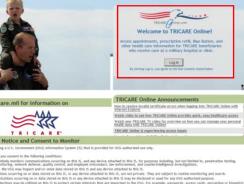

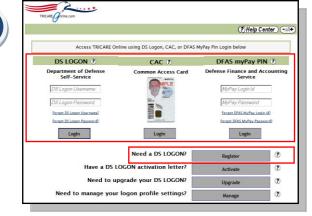

Blue Button

Rx Refill

| Personal Health Summary for Test Tol                                                                                                    |                   |                   |              |                             |      |                                                                                                    |              |                |                           |                                                |               |     |
|----------------------------------------------------------------------------------------------------|-------------------|-------------------|--------------|-----------------------------|------|----------------------------------------------------------------------------------------------------|--------------|----------------|---------------------------|------------------------------------------------|---------------|-----|
| DOB: 25 Sep 1945   SSN: ***.**.9999                                                                                                    |                   |                   |              |                             |      |                                                                                                    |              |                |                           |                                                |               |     |
| The formation can not be more than the some or all of your personal to the some or all of your personal to the some or all of your persona |                   |                   |              |                             |      | Ithin your Electronic Health Record (EHR). This<br>notified using TRICARE Online.<br>ersonal health data is not displaying consistently.<br>blem and apologize for the inconvenience. |              |                |                           | Print <b>W</b> print<br>■ Depart<br>■ Collegee |               |     |
| Lat                                                                                                    | ioratory Resu     | lts               |              | Details,   Options          |      | Mer                                                                                                    | dications    |                |                           | Detai                                          | s.   Options  |     |
| Da                                                                                                    | te Range 30 Jan 2 | 2012 - 30 Apr 201 | 3 / All Lab  | Types / 4 results           |      | Dat                                                                                                    | e Range 31   | ) Jan 2012 - 3 | 10 Apr 2013 / Active M    | rds / 2 results                                |               |     |
| ×                                                                                                    | Lab Test          | Lab Type          |              | Date/Time Collected         | ٣    | 因                                                                                                    | Refill?      | Rx Number      | Medication                | Order Date V                                   | Last Fill D   | ia) |
| ۲                                                                                                    | AKYLASE           | Chemistry/Hemat   | ology        | 21 Apr 2013 @ 1136          |      | ۲                                                                                                    |              | G41145         | POTASSIUM CHLO            | 29 Oct 2010                                    | 29 Oct 201    | 2   |
| ۲                                                                                                    | HCT               | Chemistry /Hemat  | ology        | 14 Jan 2013 @ 1228          |      | ۲                                                                                                    |              | G41144         | FUROSENIDE (LA            | 08 Nov 2010                                    | 01 Apr 201    | 2   |
| Che                                                                                                    | nge date range    |                   |              | Show 4 re                   | alts | Cha                                                                                                    | nge date ran | 100            | Refill checked prescripts | 205                                            | Showing all r |     |
| En                                                                                                    |                   |                   |              | prove Blue Button performan |      | _                                                                                                    | ergies       |                |                           |                                                | Details       |     |
| We                                                                                                    | expect to restor  | re the service by | Fall of 2013 |                             |      | 团                                                                                                    | Allergen     |                | ▲ Comments                |                                                |               |     |
|                                                                                                    |                   |                   |              |                             |      | ۲                                                                                                    | BETADINE     |                | (bhie-ahita)A             | c                                              |               |     |
| Pro                                                                                                    | blem List         |                   |              | Details Options             |      | ۲                                                                                                    | REFLEX       |                | (bhie-ahita)H             | ii                                             |               |     |
| Da                                                                                                    | te Range 30 Apr i | 2008 - 30 Apr 201 | 3 / Active P | roblems / 4 results         |      |                                                                                                    |              |                |                           |                                                | 210st 4 m     | 12  |
| ×                                                                                                    | Diagnosis         |                   | Status       | Date Modified               |      |                                                                                                    |              |                |                           |                                                |               |     |
| ۲                                                                                                    | ABDOWINAL PAIN    | L                 | Active       | 13 Jan 2011                 |      |                                                                                                    |              |                |                           |                                                |               |     |
| ۲                                                                                                    | BACKACHE NOS      |                   | Active       | 26 Nov 2009                 |      |                                                                                                    |              |                |                           |                                                |               |     |
|                                                                                                    | nae date range    |                   |              | Show 4 re                   |      |                                                                                                    |              |                |                           |                                                |               |     |

| Go to a Website                                                                                                    |                                                                                                    |
|----------------------------------------------------------------------------------------------------|----------------------------------------------------------------------------------------------------|
| vstems is subject to privacy and secu<br>"ortability and Accountability Act (HIPA-<br>rersonal health data you printout or dow<br>vailable to the computer you are curre<br>rowser, any personal health data you<br>in/we or storage device you selected. B<br>Icknowledge your responsibility to prote<br>not responsible for safequarding the | winkoad contains personal health data. Personal health data on Dc<br>rinty safeguards established by DoD and the Health Insurance<br>A) Howiver, These privacy and security safeguaritis do not apply the<br>rinty using to access TOL. When you log out of TOL or close your<br>downloaded and saved is not detection, instead it remains on the hait<br><b>E CAREFUL!</b> By downloading or priving personal health data, you<br>privacy or security of personal health data you privacy or security of the<br>privacy or security of personal health data you privacy or security of personal health data source to<br>set the care to protect the confidentiality and integrity of your |
| o view your PDF file you will need Ado                                                                                                    | be Acrobat Reader. Get Adobe Acrobat Reader here.                                                                                                    |
|                                                                                                    | hal health data types, the date range and the file format you                                                                                                    |
| vant                                                                                                    |                                                                                                    |
| vanc.                                                                                                    |                                                                                                    |
| Data Types:                                                                                                    |                                                                                                    |
| Data Types:<br>2 Select All                                                                                                    |                                                                                                    |
| Data Types:<br>2 Select All<br>Lab Results:                                                                                                    |                                                                                                    |
| Data Types:<br>2 Select All<br>Lab Results:                                                                                                    | ts 교 Microbiology Lab Results 교 Anatomic Pathology Lab Result                                                                                                    |
| Data Types:<br>2 Select All<br>Lab Results:                                                                                                    | is 안 Microbiology Lab Results 안 Anatomic Pathology Lab Result                                                                                                    |
| ata Types:<br>2 Select All<br>Lab Results:<br>☑ Chemistry/Hematology Lab Result                                                                                                    |                                                                                                    |
| Data Types:<br>2 Select All<br>Lab Results:<br>C Chemistry/Hematology Lab Result<br>Medications.                                                                                                    | Problem List                                                                                                    |

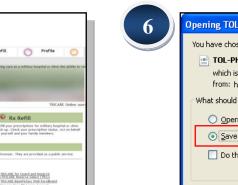

5

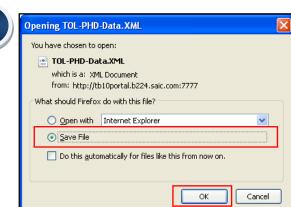

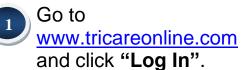

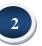

Log in with your Premium DS Logon, DoD CAC or DFAS myPay credentials. If you do not have DS Logon credentials and would like to, click "Register".

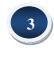

Click the "**Blue Button**" on the TOL home page or top navigation bar to access your personal health data.

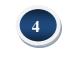

Click **"Blue Button Download My Data"**.

Select the data types and the date range that you want to download, then click **"Save as** CCD".

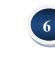

Select **"Save File"**, click **"OK"** and save.

### How do I upload my DoD CCD into RelayHealth?

|     | MC Rel          | ayHealth                                |             | Impor    | rt/Export CCD Format Health Data                                                                                |                                                                       |  |  |  |
|-----|-----------------|-----------------------------------------|-------------|----------|----------------------------------------------------------------------------------------------------|-----------------------------------------------------------------------|--|--|--|
|     |                 |                                         |             |          | ontinuity of Care Document(CCD) is a standard data<br>information.                                              | format used to describe a patient's summary                           |  |  |  |
|     | Sign In         | Register Find a Doctor                  |             | Impor    | rt or Upload Health Data                                                                                        |                                                                       |  |  |  |
|     | Please Si       |                                         |             |          | Health supports the ability to aggregate Medications,<br>History, Family History, Results, and Vital Signs as d |                                                                       |  |  |  |
|     | Please Sign In  |                                         |             | Files wi | Files will be uploaded and automatically scanned for viruses. Files may be up to 5MB in size. View Disclaime    |                                                                       |  |  |  |
|     |                 | User ID *                               |             | FileNan  | ne * Browse Upload                                                                                              | )                                                                     |  |  |  |
|     |                 | Password *                              |             | Expor    | rt or Download Health Data                                                                                      |                                                                       |  |  |  |
|     |                 | Remember my User ID                     |             |          | CD that RelayHealth creates is constrained by the HI<br>ies, Problems, Procedures, Immunizations and Resu       |                                                                       |  |  |  |
|     |                 | Sign In                                 |             |          |                                                                                                    |                                                                       |  |  |  |
|     |                 | I forgot my User ID or passw            | vord        | PDF      | Blue Button<br>Download<br>My Data                                                                              |                                                                       |  |  |  |
|     |                 |                                         |             |          |                                                                                                    |                                                                       |  |  |  |
|     |                 |                                         |             |          |                                                                                                    |                                                                       |  |  |  |
|     |                 |                                         |             |          |                                                                                                    |                                                                       |  |  |  |
|     |                 |                                         |             |          |                                                                                                    |                                                                       |  |  |  |
|     |                 |                                         |             |          |                                                                                                    |                                                                       |  |  |  |
|     |                 |                                         |             |          |                                                                                                    |                                                                       |  |  |  |
|     |                 |                                         |             |          |                                                                                                    |                                                                       |  |  |  |
|     |                 |                                         |             |          |                                                                                                    |                                                                       |  |  |  |
|     |                 |                                         |             |          |                                                                                                    |                                                                       |  |  |  |
|     |                 |                                         |             | Man      | - Clinical                                                                                                    | l Data                                                                |  |  |  |
| (2) | Home You        | r Doctors Message Center Health Records | s Account Z | View     |                                                                                                    | y periodically adding or changing information in your health history. |  |  |  |
|     | - Total         |                                         |             | Prescri  |                                                                                                    | penearon, oanny e annyng mannaarni jaa naan maarj.                    |  |  |  |
|     | Message Options | 🕅 Welcome                               |             | Person   | Meds & Allergies Problems & Proc. Res                                                                           | sults Vitals Family & Social History Immunizations Files              |  |  |  |
|     | message options | Welcome                                 |             | Access   |                                                                                                    | Add/Delete Files to Health Record                                     |  |  |  |
|     |                 |                                         |             |          | Submitted Filename Associate                                                                                    |                                                                       |  |  |  |
|     |                 |                                         | 1           | Healthy  | rg Results Informatic                                                                                           | nt Test Patient Apr 30, 2013                                          |  |  |  |
|     |                 | Prescriptions                           |             |          | Export Health Data                                                                                              | 17:26:05                                                              |  |  |  |
|     |                 | Personal Information                    |             | Action   | s                                                                                                    |                                                                       |  |  |  |
|     |                 | Access History                          |             | Add Ne   | w Family Member                                                                                                 |                                                                       |  |  |  |
|     |                 | Forms Submitted                         |             | Print Th | his Record                                                                                                    |                                                                       |  |  |  |
|     |                 | Tracking Results                        |             |          |                                                                                                    |                                                                       |  |  |  |
|     |                 | HealthVault                             |             |          |                                                                                                    |                                                                       |  |  |  |
|     |                 | Import/Export Health Data               |             |          |                                                                                                    |                                                                       |  |  |  |
|     |                 | in porcepart realition and              |             |          |                                                                                                    |                                                                       |  |  |  |
|     |                 | Actions                                 |             |          |                                                                                                    |                                                                       |  |  |  |
|     |                 | Add New Family Member                   |             |          |                                                                                                    |                                                                       |  |  |  |
|     |                 | Print This Record                       |             |          |                                                                                                    |                                                                       |  |  |  |

Sign in to RelayHealth.

3

4

Click on "Health Records", click "Import/Export Health Data".

Click "**Browse**" to locate your TRICARE Online Blue Button CCD file, then click "**Upload".** 

To view your imported data, click **"Clinical Data",** then click on the filename link. A new browser window will open, displaying the TRICARE Online personal health data summary now contained in your PHR.

## How do I upload my DoD CCD into Microsoft HealthVault?

| 1 | I HealthVault                                                                                                    | HealthVault<br>Verweinert   Spear   Mean<br>Verweinert   Health oferweiten   Certenary of Care Document (CCD)<br>Continuity of Care Document (CCD) |   | Sign into Microsoft<br>Vault.                                                                                |
|---|----------------------------------------------------------------------------------------------------|----------------------------------------------------------------------------------------------------|---|----------------------------------------------------------------------------------------------------|
|   | Microsoft account What's this?                                                                                                    | International and a present       Jointh present                                                                                                   | 2 | Access " <b>Health</b><br>Information" from<br>left navigation bar.                                          |
|   | Password  Keep me signed in  Sign in                                                                                                    |                                                                                                    | 3 | Access the<br>"Continuity of Care<br>Document (CCD)"<br>under the "Files"<br>heading.                        |
| 2 | Amme       Image: Amma and a mathematical structures       Image: Amma and a mathematical structures <td< td=""><td>Add: Continuity of Care Document (CCD)    required    required</td><td>4</td><td>Click the "Add<br/>Continuity of Care<br/>Document (CCD)"<br/>button.</td></td<> | Add: Continuity of Care Document (CCD)    required    required                                                                                     | 4 | Click the "Add<br>Continuity of Care<br>Document (CCD)"<br>button.                                           |
| 3 | Home   Health Information                                                                                                    | HealthVault<br>Hum:   Hush Manualis:   Cartering: 4C Care Document (CCD)<br>Continuity of Care Document (CCD)                                      | 5 | Click the " <b>Browse</b> "<br>button to locate<br>your TRICARE<br>Online Blue Button<br>CCD file then click |
|   | Kit     Conditions     More actions       Kit     Conditions     More actions       Add a press     End for the More result     End for the More result       Kit     End for the More result     End for the More result       HEALTH VIEWS     Conductor of Cond COD     Head for the More result       Energinery profile     Conductor of Cond COD     Weight More result       Weight management     More actions     Weight More result                                                                                                    | Lin     Add a person       Settlob person     Stat/2013 JA224                                                                                      | 6 | " <b>Save</b> ".<br>To view your CCD<br>file, click on the file<br>name under<br>" <b>Description</b> ".     |